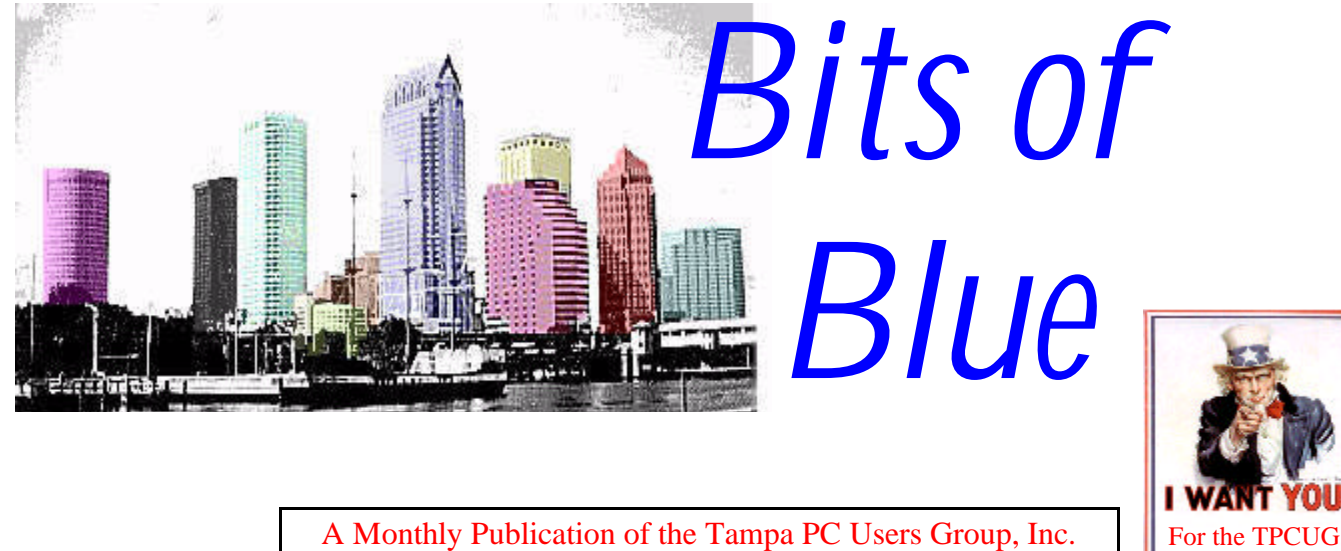

A Monthly Publication of the Tampa PC Users Group, Inc.

<span id="page-0-0"></span>

Vol. 9 No. 11 November 1996

# **Meeting**

**November 13, 1996 6:00 PM Hillsborough Community College, Ybor Campus Ybor Room**

**Regnis Computer Hardware Demonstrations**

## **INSIDE THIS ISSUE**

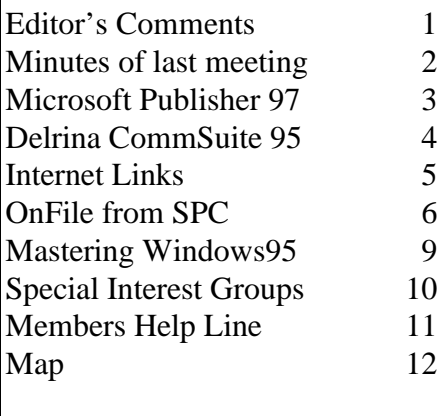

# **New, Free Internet Software**

*by William LaMartin, Editor, Tampa PC Users Group, Inc.*

First, I'll note that we had a very good meeting last month with **Micrografx** doing the presentation by demonstrating their graphics software. Bob Woods, the presenter, sent me a note saying that he made a mistake when he said that American Greetings will do a mail merge of addresses on envelopes and names in the cards. In fact, it will only do the mail merge for the envelopes. He asked me to pass the information on to the group, which I have now done.

I am continuing to make changes and additions to our WWW home page **http://www.tbos2cla.com/tpcug/**. Stop in for a visit and see the dancing palm tree and changing moon. These animated graphics, I think, only work with the Netscape Navigator and Microsoft Internet Explorer browsers, though. Also, there you will now find all the Internet links that have been appearing in the Newsletter available on the Links subpage, where a click on them sends you to the site. There is a listing of meeting topics and SIG schedules, along with maps to both the Reflectone and Ybor locations. My goal is to both advertise our group and provide useful information. We are certainly appreciative of member John Meroth for providing us free space on his Internet server.

Now to that new software. Microsoft is certainly giving away some interesting software for the Internet right now. The main program, of course, is their browser, **Internet Explorer** 3.0 for Windows 95. I think a version for Windows 3.1 is in the works. I find the program quite good; however, most of the world is still using Netscape's

*(*Comments..........*Continued on page 9)*

**December 11 Meeting: Bargain Table, Swap Meet, and Election of Officers Visit us on the Web at http://www.tbos2cla.com/tpcug/ or on the BBS at 813-980-1295**

#### \* \* 1996 OFFICERS \* \*

<span id="page-1-0"></span>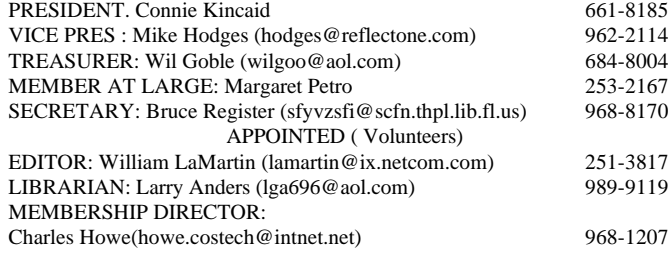

**BBS** 813-980-1295 (connects to first free line)

#### **Home Page** http://www.tbos2cla.com/tpcug/

Bits of Blue is published by the Tampa PC Users Group, Inc., a State of Florida registered non-profit corporation, to provide educational information about personal computer systems to its members. Our mailing address is P. O. Box 3492, Tampa, FL 33601-3492.

However, for business concerning this newsletter, Bits of Blue, please contact the Editor, William LaMartin, at 821 S. Boulevard, Tampa, FL 33606-2904; 813-251-3817; lamartin@ix.netcom.com.

Technical information found in this publication is not necessarily compatible with your hardware and software; plus other errors or misprints could occur from time to time. Therefore, the use of programs, commands, functions or anything of a technical nature appearing in this publication will be at your own risk.

Contributors are asked to submit articles as an ASCII, Microsoft Write, Microsoft Word, or Word Perfect file to the editor at 821 S. Boulevard, Tampa, Florida 33606-2904 or upload to the BBS (News section of FILES).

Permission to reproduce portions which are not specifically copyrighted is given to other computer users' groups for nonprofit use. Reprints must be unaltered; proper credit given to the author and publication; and a copy of the publication must be sent to the attention of the Bits of Blue Editor at the club address. All other reproduction is prohibited without the specific written permission of the original author.

The use of trademarked and copyrighted names herein is not intended to infringe upon the owner's rights but rather to identify the products for the enlightenment of our users.

Commercial advertisements will be accepted. For rate information please contact the Editor by one of the above listed methods.

All advertisements must be prepaid by check payable to TPCUG, in camera ready format (actual size, black ink on white paper), and be submitted on or before the 20th of the month preceding the month of publication. Commercial advertising is usually limited to 25% of the total space of an issue. The Editor reserves the right to hold ads if the total space for ads exceeds this limit or if it is not received on time.

Members may insert non-commercial ads at no charge with the following imitations: no more than 4 ads per member per year; no more than 40 words (240 bytes including spaces); must be camera ready copy or an ASCII file on diskette or uploaded to the BBS as a message to the Editor. Those wishing to place ads are to contact the Editor, William LaMartin, at (813) 251-3817 for space availability and for further information.

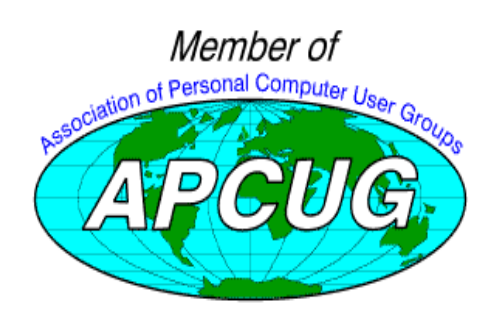

## **SECRETARY'S REPORT & MINUTES OF MEETING October 9, 1996**

#### *Minutes and Comments by Bruce Register, Secretary*

President Connie Kincaid called the meeting to order and introduced officers present. She reviewed the SIG schedules with special time changes for this month only. A table was set up with publications donated, free for the taking. This was popular with many members and visitors.

Connie announced the Nominations Committee reported:

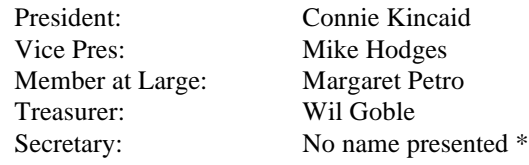

#### Appointed positions

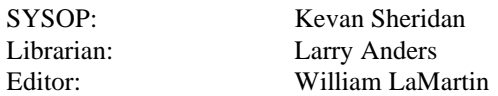

\* Present Secretary will serve if no one else comes forward

Nomination will be received from the floor at the November 13th meeting. Elections will be at the December 11, 1996, meeting for the 1997 officers.

The November meeting will be the nominations meeting AND a presentation by REGNIS COMPUTER of Christmas Shopping in the computer world for yourself or gifts. We have always enjoyed the presentations of the state of the art in hardware and software. (This should be an especially informative session as prices and bargains are running rampant, at least it seems so to the Secretary.)

December: SWAP MEET AND BARGAIN TABLE. The December meeting will give YOU THE MEMBER the chance to sell, bargain, negotiate, wheel and deal with your own treasures for a small table donation (\$5). PLUS! Those who just want to donate treasures to TPCUG are encouraged to do so, also. We need your donations of software (unregistered, to be legal), hardware or whatever for the bargain table. We upgraded our hard drive with proceeds from the bargain table contributions and the door prize contributions. Two great bargain opportunities PLUS Election of YOUR officers for 1997, PLUS networking with one another. Many people, including your Secretary, have had problem solutions given right there on spot.

### <span id="page-2-0"></span>**Software Review**

# **Microsoft Publisher 97 CD Deluxe for Windows 95**

### *by Larry Anders, Librarian Tampa PC Users Group, Inc.*

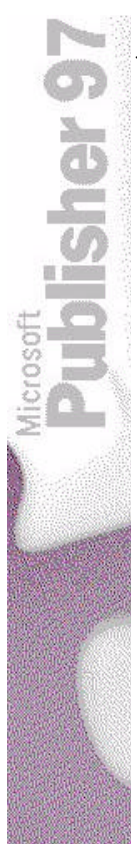

As everyone is aware who reads this newsletter, it just continues to get better. The main reason is because we have a dedicated editor, William LaMartin who strives for quality over quantity. One of the tools he uses to produce this newsletter is *Microsoft Publisher for Windows 95*. I am happy to say that I recommended it to him.

When William took over the duties as editor in December of last year he used *Microsoft Word* to produce the first three newsletters. *Word* performed quite well for him except when controlling the flow of articles from one page to another. During one of our conversations he expressed his frustrations so I suggested he try Publisher. I have been using Publisher since the first version for Windows 3.1 and highly recommended it. Well,in March of this year he gave us an interactive review of Publisher*,* and a fine review it was, when he published his first newsletter with it. Now, Microsoft has released *Publisher 97.*

I've read that approximately three million people use Microsoft Publisher to create the materials they need for their businesses, volunteer interests, and personal use. According to user surveys, 97 percent are satisfied with Publisher- so satisfied they regularly recommend it to their friends and

associates. We know that's true. Don't we?!

I think the reason for Publisher's popularity is because it is exceptionally easy to use. You can get creative right awaywithout learning how to use the software first! The program offers so much design help with PageWizard design assistants that guide you step-by-step to help you create all kinds of projects - brochures, newsletters, flyers, Web sites, postcards, business cards, invitations, greeting cards, labels, signs and banners, stationery and envelopes, calendars, business forms, specialty items, just to name a few! You're guaranteed to create the kind of publications that get results.

Publisher 97 includes an expanded and enhanced collection of clip art, fonts, borders, and design elements and templatesenough to make your creative possibilities virtually unlimited. And now more content is available online too, with the Clip Gallery Live on the World Wide Web. (You'll need your own service provider for this one.) To make your documents distinctive you can use the built-in features like WordArt special text effects, rotate elements, add gradient fills, start articles with Fancy First Letters, and even recolor clip art in any of 16 million colors. Also, if you already know Microsoft Word or another Microsoft Office program, you're on your way to knowing Publisher. Publisher uses the same menu bars, rulers, and shortcuts where appropriate.

Some of the features include:

- Page Wizards help you design newsletters, flyers, brochures, postcards, Web sites, forms, letterheads, signs, business cards, greeting cards, invitations, calendars, menus, posters, bookmarks, envelopes, banners, labels, resumes, paper airplanes, origami, and more with PageWizard design assistants.
- Step-by-step Design helps you create customized, professional-quality publications, and it couldn't be easier - just click the type of document you want to create, and PageWizard design assistants guide you through the design process, step-by-step.
- Design Gallery allows you to choose from hundreds of coordinated design elements - such as mastheads and pull-quotes.
- Borders will let you select from more than 150 Publisher borders, or create your own custom borders from any piece of clip art.
- Design Checker identifies common design problems (such as too many colors or fonts) and recommends solutions.
- Font Preview lets you preview all your fonts just by looking at the pull down menu. Each type style name appears in its corresponding font. See all your fonts before you apply them to text.
- There is something for every project and occasion with more than 5,000 clip art images, 150 fonts, 150 borders, and 180 digital stock photos included with the CD Deluxe version (500 clipart images and 45 fonts, 150 borders, and 65 photos on disk version).
- For additional content you can visit the Clip Gallery Live at the Microsoft Publisher World Wide Web site at "http://www.microsoft.com/publisher/" and gain access to 1,000 additional clipart images, plus video and sound clips.
- Select from hundreds of included images in the Clip Gallery.
- Browse for ideas in more than 100 new PageWizard style design templates.
- Add pizzazz with WordArt, which uses special effects to make your text more vivid and memorable.

*(Publisher.........Continued on page 7)*

## <span id="page-3-0"></span>**Software Review**

# **Delrina CommSuite 95**

### *by William LaMartin, Editor, Tampa PC users Group*

This is my second version of CommSuite and my third version of WinfaxPro, its major component. So I have some familiarity with the product. *ComSuite9*5 is a strictly *Windows95* product, and it contains two more components than did the original CommSuite, which contained only *WinfaxPRO*,the faxing component, and *WinCommPRO* the communications component. The present version has added *TalkWorks* and *CyberJack*. *TalkWorks* (if your modem supports voice) will turn you computer into a messaging center, and *CyberJack* is an Internet Browser which also contains several other Internet utilities such as Gopher, Telnet, and FTP.

So anything you computer may want to do that involves a modem or the Internet, *CommSuite95* can handle—**if you have**

**the correct type of modem.** Most modern modems will have no trouble with the WinComm communications program or the WinFax faxing program. The trouble arises, for example, when you want to combine these two. That is, to have both programs running simultaneously, so that if a fax arrives at your computer, the modem directs it to WinFax, and, if a data transmission arrives, the modem directs it to WinComm. This is called **Call Discrimination.** You can further complicate things by also running TalkWorks and asking the modem to also detect voice calls. My US robotics 28.8 modem was supposed to be

capable of doing all this; however, I spent a lot of time in a futile attempt to accomplish it.

I finally went to the Delrina (Symantec) Internet site and searched for tech notes on the problem. The result was the following statement, which I paraphrase: *U.S. Robotics modems do not support call discrimination in Class 1, but they do in Class 2.0. However, WinFax only supports Class 1 and Class 2, not Class 2.0. Class 2 and Class 2.0 are very similar but not the same*. So you see why the average user can sometimes get a little frustrated with computers. Anyway, I am happy to at least have figured out why I can't get call discrimination. In fact, if I have the call discrimination option set, WinFax will not even receive. Happily, though, all of the separate functions work fine independently. And, since I don't really need this option, I am not overly bothered. However, I am sure not everyone will look as benignly on this problem between U.S. Robotics and Symantec.

**WinCommPro:** I use this program almost every day to connect to our BBS. It has served me well, and I have everything automated using the session scripts. I simply put it in learn mode, log on the the BBS, go through your usual key strokes necessary to download my messages & Fidonet Conferences (I use the TQM Door), then log off. The next time I do this, the script is run automatically when I log on, and that is the last time I have to touch the computer during the online session. I then use an off-line reader (*OLX for Windows* in my case) to read my messages. You can, of course, do much more. One feature I find useful is the Host Mode. Using Host Mode you can turn your computer into a mini BBS, where people using their communications programs can dial your computer to either download or upload files.

**WinFaxPRO:** This is the most important of the components, and if you have done much faxing using other fax programs you will appreciate the versatility of the program. In fact, some people shy away from it because it contains too many options for their simple once-a-month faxing requirements. If you are only going to do occasional faxing, then the fax program that comes with Windows 95 should be sufficient. But if you require scanner support, the ability to also scan and send multiple pages, the ability to annotate pages before you send

them or before you forward them, remote fax retrieval, optical character recognition of received pages, and more, then WinFax is the program for you.

I suppose all faxing programs allow you to be working in a Windows program like your word processor and, when ready to send the current document via fax, to select the particular faxing program as your printer driver and then send the fax. I use this feature with *Microsoft Word* to Fax letters and with another Delrina product, *Perform*, to fax in orders that I have

filled in on the computer in *Perform* to an industrial supply house. What WinFax adds is the ability to add fancy cover pages, select the time of day (to save in phone charges) to send the fax, use your scanner as a normal fax machine, and, by beeping your pager, notify you when a fax has arrived at your computer.

The scanning feature is most the important to me. Not everything you want to fax resides in your computer. For example, I have to fax multi-page forms I have filled in regarding our group to various computer vendors. I simply put them in the scanner and WinFax does the rest, be it one page or ten.

**TalkWorks:** If you want to take revenge on all those companies that have made you navigate your way through all their voice mail boxes and button pushing options, then this is the program for you. With it, you can set up a similar voice mail

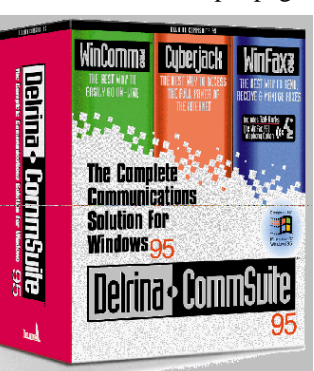

#### **SOFTWARE AVAILABLE FOR REVIEW**

- **1. Tracer** 7th Level Launch into cyberspace with a deadly virus on your heels-Windows 95 CD.
- **2. Quicken Financial Planner** Intuit- Creats your financial plan, step by step - Windows 95 or 3.1 CD
- **3. Work Safe Office for Windows** Production Technology Engineering & Management Services - Ergonomic risk analysis for Computer work stations- Windows 3.1 & 95
- **4. Outside IN**/for Windows Instant Access to any file View, copy, print, search, launch & manage files.
- **5. Harvard ChartXL** for Windows Compelling charts from critical data. Software Publishing Co.
- **6. On File** -for Windows, Arranges your files into fun-touse "notebooks "
- **7. Family Fun Pack** for OS/2 Warp CD
- **8. How Would You Survive?** Grolier Multimedia Adventure (ages 7-12) - Windows CD
- **9. Jump Start Preschool** Knowledge Adventure getting a head start on education (ages 2-5) - Windows CD
- **10. Space Adventure** Knowledge Adventure up to the moment exploration of outer space. (8-adult)
- <span id="page-4-0"></span>**11. Aviation Adventure** - Knowledge Adventure - complete

world of Flying (8-adult)

- **12. TuneLand** staring Howie Mandel 7th Level. Interactive Cartoon (ages 3 and up) Windows MPC CD
- **13. Crossties** Organize everything on your PC for instant access - Windows 3.1
- **14. ECHO Lake** Delrina**-**Capture and share family memories - The Multimedia Family Album
- **15. Life Form**  fitnesoft Personal Health Management Windows
- **16. Terror T.R.A.X** -Grolier Full-Screen/Full-Motion Interactive Horror Film (ages 13+) - Windows CD
- **17. SFPD Homicide: The Body in the Bay** Grolier Murder Mystery Game (ages 13+)- Windows CD
- **18. Info Accelerator** Baseline -Manage contacts, phone, todo's, calendar and mail merge inside Word, WordPerfect & Ami Pro - Win 3.1 or Win 95

(Call 251-3817 for information on review software)

**People with software reviews due--we need them!**

### **November's Interesting World Wide Web Locations**

Tampa PC Users Group (that's us) http://www.tbos2cla.com/tpcug/ Boston Globe http://www.boston.com/ Capitol Steps (Political satire) http://www.capsteps.com/ Early American Review (18th Century America) http://earlyamerica.com/review/ Florida Museum of Natural history http://www.flmnh.ufl.edu/ Intellectual Capital (Politics & Social issues) http://www.intellectualcapital.com/ New York Daily News Online http://www.mostnewyork.com/ Library of Virginia Genealogy http://leo.vsla.edu/archives/genie.html Live Video Cameras Worldwide I http://www.rt66.com/~ozone/cam.htm Live Video Cameras Worldwide II http://www.rt66.com/~ozone/cam2.htm Oral Arguments Page of US Supreme Court (Real Audio) http://oyez.at.nwu.edu/oyez.html Rose Related Links http://www.halcyon.com/cirsium/rosegal/links.htm Shareware.Com http://www.shareware.com/ Oracle (USF student newspaper) http://www.oracle.usf.edu/today/default.html USGenWeb Project (Genealogy) http://www.usgenweb.com/index.html US Most Wanted Criminals http://www.cpcug.org/user/jlacombe/wanted.html Hard Drive & Controller Information http://theref.c3d.rl.af.mil/ Timecast - Real Audio Guide http://www.timecast.com/timecast.html Tampa Bay Business Journal http://www.amcity.com/tampabay/ Florida Review Net http://www.review.net/ Planet Earth World numbers (Time, Zip,....) http://www.nosc.mil/planet\_earth/numbers.html

Classical MIDI music http://www.cjnetworks.com/~mikep/music/midi/Classical Header.html

# <span id="page-5-0"></span>**ON File from SPC Software**

### *Review by Nicholad Klack, Tampa PC Users Group*

I write for pleasure and publication. The two are not inconsis-

tent with each other, but they do lead to a mixture of files in my word processor. With only eight letters to deal with it is impossible to quickly locate a file written even several months ago. Enter "ON File", a piece of software that purports to organize these same files in any sort of organized collection.

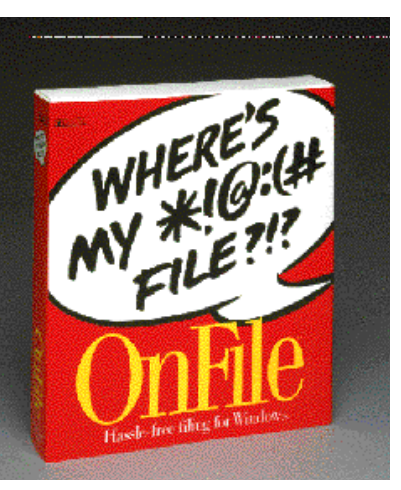

#### SPC Software Publishing has marketed this,

Windows 3.1 and above compatible utility, for everyone who writes on a word processor. The software comes on two 3.5 inch disks and is priced at about the \$40.00 level. The book size red box does not advertise that it is Windows 95 compatible, but it is. When I installed it in my "Windows 95" I got a message that, " the operating menu screen did not match the software." I ignored the message and proceeded with the installation. The program continued with a flawless installation. I must point out that the software is version 1.0 and was made over a year ago. I suspect that at least another version is now on the market and my just mentioned installation interruption may indeed not exist anymore. "On File" has a "tool bar" on the top of the layout sheet. Each icon contains several choices within the "button" category. The tasks possible were complete and imaginative. Clip art could be inserted and rotated, and the viewer offered both viewing the article or exporting it to the clipboard. Autobook, is one of the icons. It will quickly step you through the book building process with a selection of your files. Once the book is created you can customize it as necessary.

"On File" purports to read over fifty different file forms, view clip art and organize them in whatever way you choose. My experience confirmed their claim to the extent of the word processors I had. Microsoft Works files did leave a few extra symbols on the top of the print out. I easily cleaned those off. I am used to Microsoft Works not being entirely compatible when imported into other word processors. Indeed of all the popular word processors it is the least exportable. "On File" did not exhibit any problems with Word Perfect and Microsoft Word.

The setup for the program was automatic and straight forward. A tutorial is available from within the program. I suggest that any user take the time to work through the tutorial. In my case I went through the tutorial and found it helpful. The directions for the program consist of five pages on a slick cardboard fold out. I like short instructions and these instructions were indeed economical. I decided to group my writings by categories. I selected, and invented the names of these categories. The opening page becomes the table of contents. An opened notebook is pictured as you begin the program. Vertical tabs are listed on the right side with "your categories" written on each tab. The eight digit limit is not in force within this program. Long titles and long image names are allowed. Keep in mind that you are building a book. Short names can be much more convenient.

"On File" lives up to it's advertised mission. It will organize your various files into several logical "books" The perfect tool for the casual letter writer that wants to keep their correspondence separated or the budding author that has that, soon to be discovered, best seller.

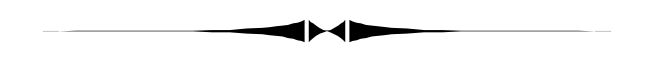

*(Minutes..........Continued from page 2)*

Presentation: **Micrografx Software** by Bob Woods.

He first demonstrated some programs from *ABC Graphics Suite*. This suite has combined several individual programs by Micrografx:. Flowcharter, Picture Publisher, Designer, Media Manager, Instant 3D and Snap Grafx. ABC Graphics Suite has a suggested retail price of \$299.95, but the special to TPCUG Members through December 31, 1996 is \$129.95.

The first program in the Suite was Micrografx *Picture Publisher*. This program permitted changing objects, foreground and background. He demonstrated a photo of Stonehenge with blue sky and white clouds. He replaced (by masking off) the sky with a sunset. He inserted a picture of a child into the foreground of the Stonehenge image. He used "twirl" to give an interesting illusion to the sun. This state of the art program permits one to do those things that we see produced on TV by hi-tech staff. That technology is now available in your own home or office. He showed how to develop brochures and book jackets using Micrografx *Designer.* Bob copied the created images into a Microsoft Word document with drag and drop. The *ABC Graphics Suite* works seamlessly with Microsoft Office, Bob said. He demonstrated the *ABC FlowChart* portion of the suite. Here he created an organizational chart and showed how to create a genealogical family tree. This software permits high-end flow charting.

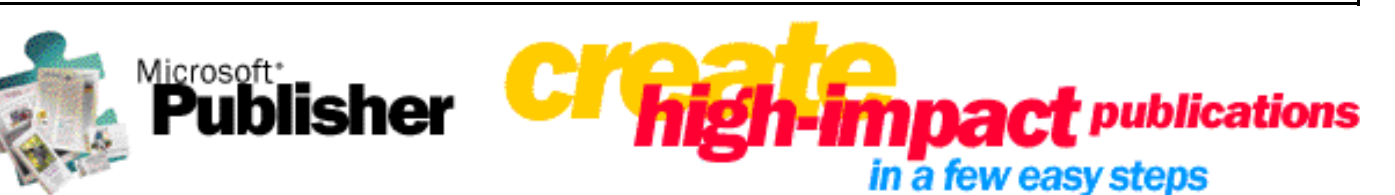

*(Publisher..........Continued from page 3)*

- Element rotation can rotate anything including text, pictures, calendars, ads, coupons, or logos - so your document looks exactly the way you want.
- It's easy to add gradient fills, start articles with Fancy First Letters, even recolor clip art in any of up to 16 million colors.
- There's an Outside Printing Assistant that lets you set up your files easily for most professional printers. And Publisher utilizes Windows 95 image color matching to achieve true color fidelity in printed pieces.
- It's easy to edit text in the Word Story Editor. Just write in Microsoft Word, and let Publisher integrate the text into your publication layout.
- With the Mail Merge feature it's fast and easy to merge address information directly onto your publication. Create and store address lists within Publisher. Or, let Publisher access your Microsoft Word or Microsoft Works files, or files in Microsoft Access, FoxPro®, dBASE®, or other databases.
- Publisher makes it just as easy to create an online publication as it is to create a printed one. The same ease of use and design is built in, so you can create and post online publications to the World Wide Web. The new Web Site Wizard offers design assistants to help you quickly and easily create a multi-page Web site that includes navigational links. And you can use over 100 backgrounds, photo images, and Design Gallery elements optimized for viewing on the World Wide Web. Publisher saves Web pages in HTML format, ready for your Internet or online service provider such as America Online® and CompuServe®, etc. And Web Page Preview allows you to preview your Publisher Web sites in Internet Explorer 3.0 or another compatible browser.
- First Time Help Features and concepts are introduced the first time they are accessed, and 17 online demonstrations offer information to make even advanced design options easy to use.
- And strangely enough, this Microsoft program comes with a real life, 300-page printed manual called Microsoft Publisher Companion that's packed with tips and design principles for professional looking publications. Also included in this manual is a Pictures

Gallery of all the clip-art images, included on the CD, divided into categories.

To use Microsoft Publisher 97 on CD-ROM, you need:

- Personal computer with a 386DX or higher processor (486DX or higher recommended) running Microsoft Windows 95 operating system or WindowsNT® Workstation version 3.51 or later operating system
- MB of memory (RAM); 8 MB recommended on Windows 95; 12 MB recommended on WindowsNT Workstation
- Hard disk space Typical installation: 116 MB Minimum installation: 9.5 MB
- Note: The CD includes 140 MB of clip art *in addition* to the typical installation.
- CD-ROM drive
- VGA or higher resolution monitor
- Microsoft Mouse or compatible pointing device
- Optional:
	- Modem (9600 baud or faster) required for online features (28,800 baud recommended)
	- Microsoft Internet Explorer 3.0 or compatible World Wide Web browser required for Microsoft Clip Gallery Live and Web Site Preview
	- World Wide Web access required for Microsoft Clip Gallery Live
	- Microsoft Web Publishing Wizard works on Windows 95 or Windows NT Workstation 4.0 or later

If you haven't used Microsoft Publisher before….now is the time to try it! Right now you can go to the Publisher site on the Web listed below and try a *FREE* trial copy of Publisher 97. If you like it, for \$69 you can own it. You **CAN'T** go wrong. I **guarantee** you'll like it !

Microsoft Corporation at http://www.microsoft.com/publisher/

#### *(Minutes.........Continued from page 6)*

*Windows Draw 5.*0 is a new version and a scaled down program compared to *Designer.* Suggested Retail Price \$49.95; Special to TPCUG members through December 31, 1996 is \$39.95.

Next was *American Greetings*. *American Greetings Create Card Plus* includes 3,000 unique greeting cards that work with color or b/w printers. He demonstrated imports, introduction of graphics, including photos, and other parts of the program interface. This software contains some adult humor that can be "child blocked". You can modify, recreate, rearrange, import, add text or change text, etc. You can change color and typeface to suit. You can address your envelopes and even do mail merge. A self mailer eliminates the need for envelopes. Bonus: A screen saver, *Picture Saver*, is a part of the *American Greetings* program. Suggested Retail Price \$29.95; TPCUG special \$24.95.

In conclusion he presented*Crayola Art Studio 2.* This program has audio in the multimedia presentation. It is a coloring book for kids 3 years old and up, including great-grand parents. Many rooms are available for entry for different applications. Rooms are full of objects that become animated at the mouse click. One can color with "crayons, water colors or markers." The Suggested Retail Price is \$39.95; special TPCUG member price is \$29.95.

http://www.micrografx.com is their WWW address.

We thank Bob for an excellent presentation AND for Door Prizes. Please send an email to the above website expressing our appreciation to Bob Woods and to MICROGRAFX, INC. for the presentation and door prizes. Do not miss the opportunity to get these excellent quality products for low prices and even better specials to TPCUG.

Door Prizes:

American Greeting Card Plus Bob Davis American Greeting Card Plus Robert Gerda American Greeting Card Plus Connie Kincaid Windows Draw 5 & Print Studio Bruce Register

Congratulations winners on winning these CD Disk Software Programs. ♦

#### *(CommSuite.......... from page 4)*

and messaging system for your computer. (Of course you will need a sound card and microphone.) And, since you also have WinFax, you can even set up a fax back service. I chose the simple answering machine option for my setup, and it works fine. And you never have to worry about the recorder tape coming to the end; however, you do need to worry here in Tampa that lightening may strike your computer while it is left running during your summer vacation. Losing an answering machine is a good bit cheaper.

**CyberJack:** This is Symantec's Internet browser, and I view it as a free add-on to the Suite, since anyone running Windows95 can also download for free Microsoft Internet Explorer or NetScape Navigator. CyberJack is a credible browser. Unfortunately for Symantec and everybody else in the browser business, there is really no way they can compete with Netscape and Microsoft, who have better products that they are giving away. One nice feature of Cyberjack is that it collects several Internet utilities and makes them easily accessible. They are FTP, Archie Finger, Gopher, Telnet, Internet Relay Chat, Image Manager, and Zip Manager.

It's a good suite of communications programs that take advantage of Windows 95 multitasking and multithreading properties and sells for around \$99 at major computer stores.

Symantec on the WWW is at http://www.symantec.com/

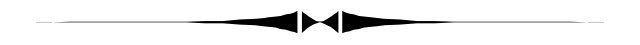

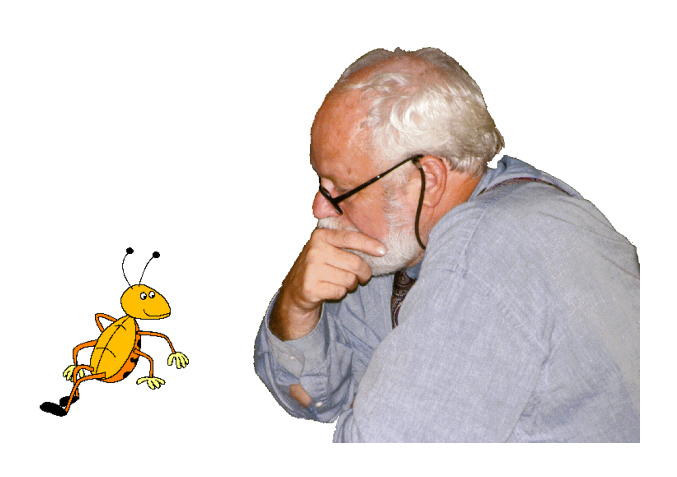

**Member Ford Bond and friend in deep thought**

November 1996 **Bits of Blue Bits of Blue** Page 9

Navigator. And we can only benefit from the competition between these two giants of the Internet. *(Comments*.*.........Continued from page 1)*

The next free program is **Microsoft NetMeeting**, an Internet telephone program. They have just released Version 2.0 Beta, which is about a 2.9 MB download. To me, this is the type of program that changes the computing world. Not only can you make "phone" calls to others using the program anywhere in the world at no charge, you can simultaneously share applications, send and receive files, share a white board (for writing and drawing) and carry on a keyboard chat. Only two individuals can speak to each other, but an unlimited number can take part in the keyboard chat feature. Netscape has a similar program called Cool Talk (no sharing of applications), as does IBM and VocalTec, the tiny Israeli company that started it all. The problem is that none of the above, to the best of my knowledge, can communicate with each other. That is changing, because there are some standards emerging now, and the Microsoft product and one by Intel called Intel Phone supposedly can communicate.

Since NetMeeting is the only one of the above I have used let me describe what you can do in a little more detail. First to use this program you will need to be running Windows 95 (one reason why Microsoft might be giving away the program), have a sound card and microphone and be connected to the Internet—preferably at 28.8 (it will work at 14.4, though). To speak to someone you simply look up their name on the list of who is currently connected to one of the servers provided by Microsoft for this purpose, or you can simply "dial" their Internet address.

I have spoken with individuals all over the world, and the audio quality has varied from bad (someone in Tampa) to excellent. I suppose the quality depends first on the quality of your equipment and second on how busy the Internet is. While talking to an individual, say, in London, he can take any active window on his computer and send it to me so that I can see what he is looking at. He can start up the "white board" and we both can draw on it in real time. Additionally, I can start up my mapping program Street Atlas USA and share it with him. He will then after a short delay see what I am seeing, for example a map of downtown Tampa. This is what is meant by sharing an application. I can go further and allow him collaboration. He then can click on the map and take control of it and run Street Atlas from his computer, although it is still residing on mine. Similarly two individuals can work on a spreadsheet or database simultaneously—all the while carrying on an audio conversation. And if that is not enough, one of you could initiate a file transfer. I suppose the ultimate net meeting would be one with Bill Gates in which he shared his checking program (Microsoft Money?) and gave me collaboration rights.

## <span id="page-8-0"></span>**Book Review**

## **Mastering Windows 95**

Author: Robert Cowart

### *Review by Don Patzsch, Tampa PC Users Group*

Recently, Microsoft gave us a copy of the Windows95 program. I wanted to buy a book that would give me the information I would need to be able to use the program fully.

One of the things you may do when you get a new program is to go to the library and read several magazines on computers. Byte magazine has Jerry Pournelle. Boardwatch magazine has Jack Rickard. These men are knowledgeable, computer-wise. Read what these men or men like them can tell you about what book they bought and why. You will quickly find out that you can solve any problem in this manner.

On the recommendation of these men, I bought *Mastering Windows 95* by Cowart. This book is divided into sections by a color on the edge of the pages for each section. The first section is "Up and running with Windows 95." A second section is "Exploring Windows 95". Each of these sections is further subdivided into the anatomy of a window, or the organization of your files, etc.

Now why did the book get this recommendation? Let me try to tell you. First, this author is easy to read. When he tells you something, you can understand what he is trying to convey. Many books give you a short sentence that actually says, "Yes, you can do that." Well, what you are looking for is not that, you want to know "how" to do it.

Cowart tells you how and in words that you can understand.

He starts out with a chapter on "About Windows 95". Some other chapters are "The Desktop", "the New file system", "Security", "What programs do not run under Windows 95, so you will want to upgrade them or get rid of them".

He sets up "Tips and Shortcuts" on the two pages just inside the covers, both front and back. These will jog your memory when you get stuck. Want to set the system clock? It is there so you do not have to go to the index and then through several steps to find out what you need to know to set the clock. These Tips and Shortcuts make it easier to use the book.

Now what is inside? That's what we all want to know. Is it easy to find what you want, and is it easy to understand how to follow what he is telling you? Well, lets take the use of the Internet as an example. He tells you how to connect your

*(Comments..........Continued on page 10)*

# <span id="page-9-0"></span>**Special Interest Groups**

#### **Microsoft Access SIG**

This SIG Meets on the 3rd Thursday of the month (**November 21)**) at 6:00 PM at the Reflectone Building. Directions: Proceed west on Waters from N. Dale Mabry across the railroad tracks (which is about 1 and l/2 miles), take second left on Savarese (United Technologies bldg. is just beyond it). Proceed on Savarese until you reach the Reflectone bldg. Take the North door. If you need to ask directions, there is a security guard at the location. PLEASE SIGN IN WITH A SIG LEADER.

*For more information call Connie Kincaid - 661-8185 - Leave a Message*.

#### *(Windows 95 .........Continued from page 9)*

computer to the Internet. He draws pictures of the computer, the modem, and the telephone line. He shows you pictures of a local area network connection to the Internet. He gives you pages of actual photos of the screens you get when you bring up the Windows 95 program. You can see just what to put in and where to type it into the program. It is with simple straightforward descriptions that he makes it easy to set up your particular computer to "get on the Internet".

Now the same is true for "FONTS". He tells you about fonts, and he puts the "wingdings" and "symbols" and other screens of fonts in the book so you can tell what there is for you to use. He describes how to add fonts and remove them. He tells you that true type fonts take up a fair amount of room on your hard disk, and so you may want to remove some of them, as the fonts in your printer may work faster than those that come with the program. All the descriptions are easy to read and easy to understand. Again, he shows you actual screens of Windows 95 and shows you what to put into them.

Now I could go on indefinitely, describing each section of the book. The author goes through each function of Windows 95: Using your laptop, Microsoft Plus, Painting pictures with Windows Paint; e-mail; Customizing your screen with Control Panel; and all the various features of the program.

Lets go back to the beginning of this review. If you want to know something, go to the library and read what other people have to say about the particular subject. Here we wanted to know what book on Windows 95 we should buy. We got the recommendations of two men. We went to the store and looked at a particular section that would tell us one thing we wanted to know about that particular program. We were satisfied that that explanation was something we could understand and use. So we bought the book.

#### **Communications SIG**

This SIG meets the first Monday of the month (**November 4**) at 6 PM at the Reflectone Building. You must sign up to get on the list and to get by security. See Microsoft Access SIG for directions to Reflectone. *Contact Charles Howe: at 968- 1207 or HOWE@INTNET NET*

#### **Genealogy SIG**

This SIG normally meets the third Wednesday of the month. at 7:00 PM at a member's home. **November 20 is next meeting.** *Contact SIG Leader Jenny Lind Olin at 960-5723 for directions and RSVP*.

You can do the same when you want to learn about buying extra memory for your new computer. Go to the library and read about memory in a book on "Repairing your pc". Then get on the Internet and search for computer memory. That will give you the URL of a few memory manufacturers. Leave an e-mail and let them know at that manufacturer that you want "cache" memory and you want to know what it is and how to buy it for your particular computer. They will give you their model numbers and their description of the memory you want to buy.Then when you buy it, it will "fit" and work from the word - go. Don't depend on the guy behind the counter, as he may not have any idea of what "cache" memory your computer needs, nor how much of it you really need. If you are willing to do a little work before you buy something, you can save yourself a lot of grief!  $\blacklozenge$ 

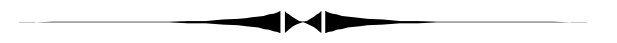

*(Comments*.*.........Continued from page 9)*

Microsoft is also allowing a free download of their Internet authoring program *Front Page* 2.0 beta. This is around a 10 MB download and a good program. Unfortunately this program expires on January 1. What I like about the program is how it makes a map of your WWW site.

Finally, there is this small program called Microsoft Personal Web Server which allows you to turn your computer into an Internet server while you are connected to the Internet.

For these free prgrams go to http://www.microsoft.com/msdownload/downlabc.htm

### Friends of the User Group

*We acknowledge the following firms for their support*

IBM BCD (Brainchild Computer Distributions, Inc.) MerSoft Reflectone

*And these national software vendors for their demonstrations and contributions of evaluation software to our group*

Access Software Micrografx Adobe Systems, Inc. Microsoft Borland Quarterdeck Broderbund Symantec Corel Systems Traveling Software Grolier Xerox Knowledge Adventure

#### **RENEWING YOUR MEMBERSHIP?**

WE CERTAINLY HOPE YOU WILL MAIL YOUR CHECK AND ANY ADDRESS OR NAME CHANGES TO:

> TAMPA PC USERS GROUP PO BOX 3492 TAMPA, FL 33601-3492

\$25 Individual \$35 Family \$20 HCC Students & Faculty  $$60$  Corporate = 3 employees +  $$20$  each add'l employee

**Check the address label for your renewal month**

## MEMBERS HELP-LINE

<span id="page-10-0"></span>The following phone list is provided for our Tampa PC Users Group members in an effort to establish local support for those frustrating times which we have all encountered while using our PC's. Please note that these are members that have volunteered to help you; treat them in a courteous manner. Be sure to ask if it is convenient for them to help you now, or if you should call another time. It would also be helpful to have your documentation and have it handy when you call. (Don 't expect help if your software is an illegal copy or you do not have documentation!) TPCUG is not responsible for the information or advice provided by volunteers. Volunteers may or may not be experts in the subject matter. You are on your own with any advice received. Be aware also that some of these volunteers may be consultants in their area of expertise. If you are interested in volunteering to answer members' questions, either leave a message on the BBS or fill in the forms provided for this purpose at the meetings.

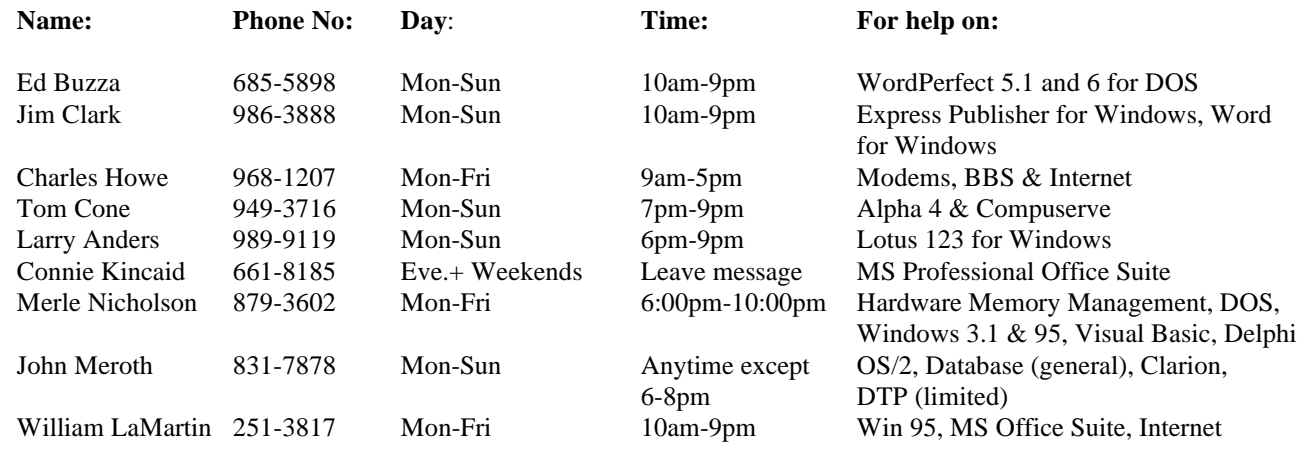

To view this newsletter in color, download PCNL9611.PDF from the BBS or visit our Home Page and view it with Acrobat.

<span id="page-11-0"></span>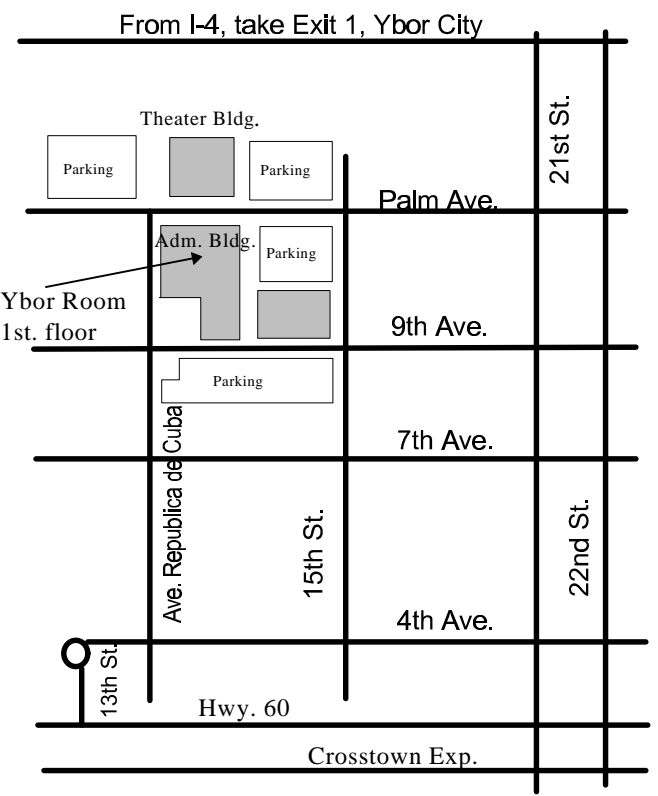

**Tampa PC Users Group, Inc.** P. O. Box 3492 Tampa, FL 33601-3492

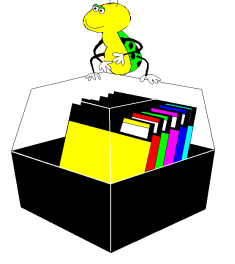

**NONPROFIT ORG. U.S. POSTAGE PAID TAMPA, FL PERMIT NO. 1917**

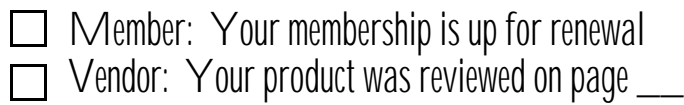